令和6年度静岡県障害者技能競技大会(アビリンピック)

「パソコンデータ入力」競技課題概要

【全ての競技課題で共通のルール】

- 1. 競技委員の説明が終わるまで、マウスやキーボードに触らない
- 2.競技委員の説明がわからなかったときは、声を出さずに手を挙げる
- 3.競技中にパソコンが動かなくなった時や体調が悪くなった時は、声を出さずに手を挙げる
- 4. 競技中は私語を慎み立ち歩かない
- 5.競技委員が「競技始め」と言ったら、作業を始める
- 6.競技委員が「止め」と言ったら、作業を終える
- 7.競技で使用するアンケートカードや書類は、汚したり、折り曲げたりせず、丁寧に取り扱う

【競技課題】

次の 3 つの課題作業に取り組む。

- 課題1 アンケート入力
- 課題2 ワープロ修正
- 課題3 帳票等作成

## 【競技時間】

- 課題1 15 分
- 課題2 30 分
- 課題3 15 分

※課題前後に課題の配布と回収時間が行われる

【課題提出方法】

アンケート入力とワープロ修正については、作成したデータを配布された USB メモリに保存して提出 する。

帳票等作成については、作成したデータを USB メモリ保存するとともに、帳票のプリントアウトを提 出する。

## 【使用機器等】

パソコン: HP ProDesk 400 G7 SFF/CT (OS: Windows10 Professional 64bit)

ディスプレイ:21.5 型ワイド液晶

オフィスソフトウェア:Microsoft Office standard 2019

## 【注意事項】

- 1.競技会場に持ち込めるものは、筆記用具、メモ用紙、書見台(但し、競技会場のデスクに置くことが でき、他の競技者の作業の妨げにならないもの)とする
- 2. 競技課題に、氏名を必ず記入する
- 3.競技課題は持ち帰りを禁止する

【課題1】アンケート入力

アンケート記載のデータをパソコン画面(表計算ソフト内のセル)に入力する。入力結果は、電子フ ァイルとして提出する。

[アンケートと入力フォームの例]

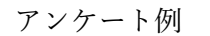

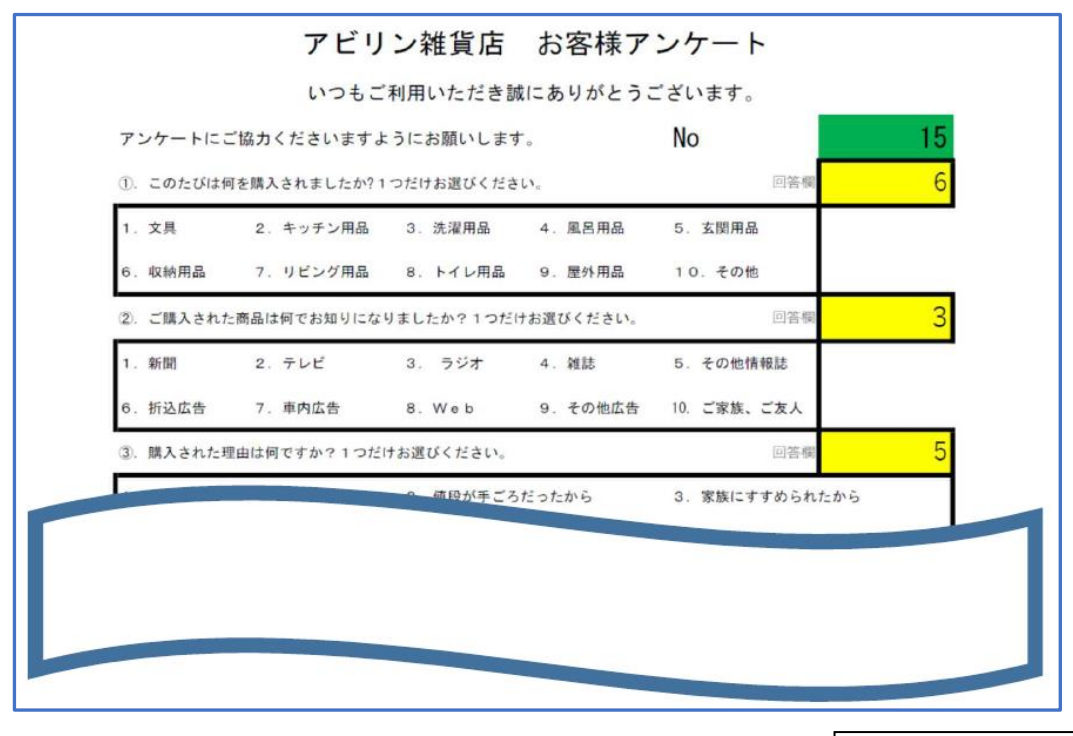

入力フォーム例

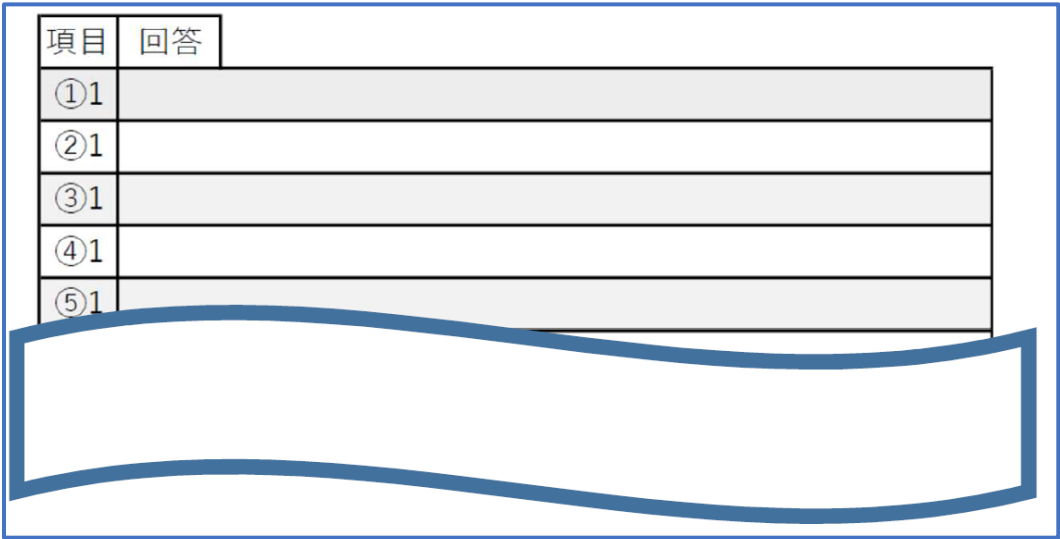

【課題2】ワープロ修正

完成見本に合わせて文書データをパソコン画面(ワープロソフト)で修正する。修正結果は、電子フ ァイルとして提出する。

「文書データ例 (誤字あり)]

1. 名称⊬

大会の正式な名称は「全国障害者技能競技大会」ですが、親しみやすいものとするため、 愛称として「アビリンピック」を使っています。「アビリンビック」(ABILYMPI CS)は、「アビリティ」(ABIし1TY・能力)と「オリンピック」(OLYNPI CS) を合わせたものです。↓

 $\omega^-$ 

2. 目的e

本大会は、障害のある方々が日頃培つた技能を互いに競い合う二とを通じて、職業能力の 向上を図るとともに、企業や社会の障害者雇用C対する理解を深め、その雇用を促進する ことを目的として開催しています。↓

 $\omega$ 

3. シンボルマークィ

大会を象徴するツンボルマークは、故岡本太郎氏にお願いして作っていただいたものです 。月桂樹の葉と人間を形どったコのシンボルマニクは、強く自分を切り開りてゆく人間像 を表しています。↓

 $\overline{\psi}$  .

4. アビリンピックの歴史↓

第1回大会は、1972年(昭和41年)11月に当時の皇太子同妃両殿下をお迎えして 千葉県で開催されました。以降、国際アビリンピックが開催される年を除いて毎年開催し

## 【課題3】帳票等作成

完成見本及び記載事項、書式、計算式等に関する指示に従い、帳票等を 1 通作成する。作成した帳票 等は、電子ファイルとして提出する他、プリントアウトしたものも提出する。

[帳票等作成課題の見本]

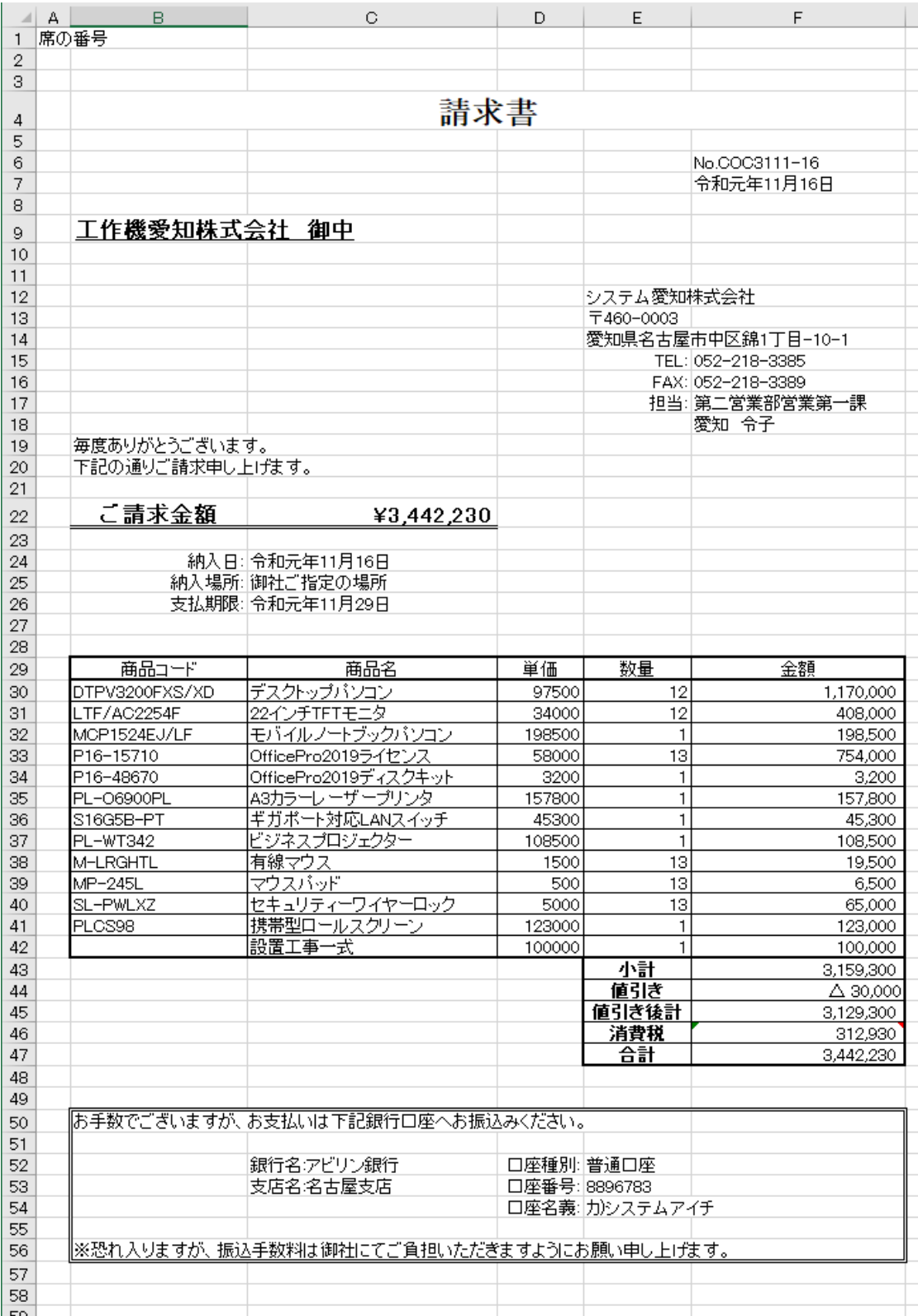